#### Schritt 1: Studiengangsseite aufsuchen

Alle Informationen, die Sie benötigen, um Ihren Stundenplan zu erstellen, finden Sie im Bereich Studium  $\rightarrow$  Studienangebot  $\rightarrow$  Bachelor Wirtschaftswissenschaften

#### Schritt 2: Studienablaufplan öffnen

Grundlage für den Stundenplanbau ist der [Studienablaufplan \(Anlage 1a der Studienordnung\).](https://secure-redaktion.tu-dresden.de/die_tu_dresden/fakultaeten/fakultaet_wirtschaftswissenschaften/studium/studienangebot/Studienangebot/wiwi_ba/ordnungen/anlage_1a_ba_wiwi_ poneu.pdf) Hieraus können Sie Art und Anzahl der zu belegenden Module in jedem Semester ablesen. Sie erkennen aus dem Studienablaufplan zum Beispiel, dass Sie im 1. Semester das Modul "Einführung in die Betriebswirtschaftslehre und Organisation" belegen sollten. Das Modul ist Teil des Pflichtbereichs im Bachelor Wirtschaftswissenschaften.

Anlage 1a SO Bachelor Wirtschaftswissenschaften: Studienablaufplan Vollzeit

Das Modul setzt sich aus einer Vorlesung (V) mit 3 SWS und einem Tutorium (T) mit 1 SWS zusammen. Sie müssen eine Prüfungsleistung (1xPL) ablegen.

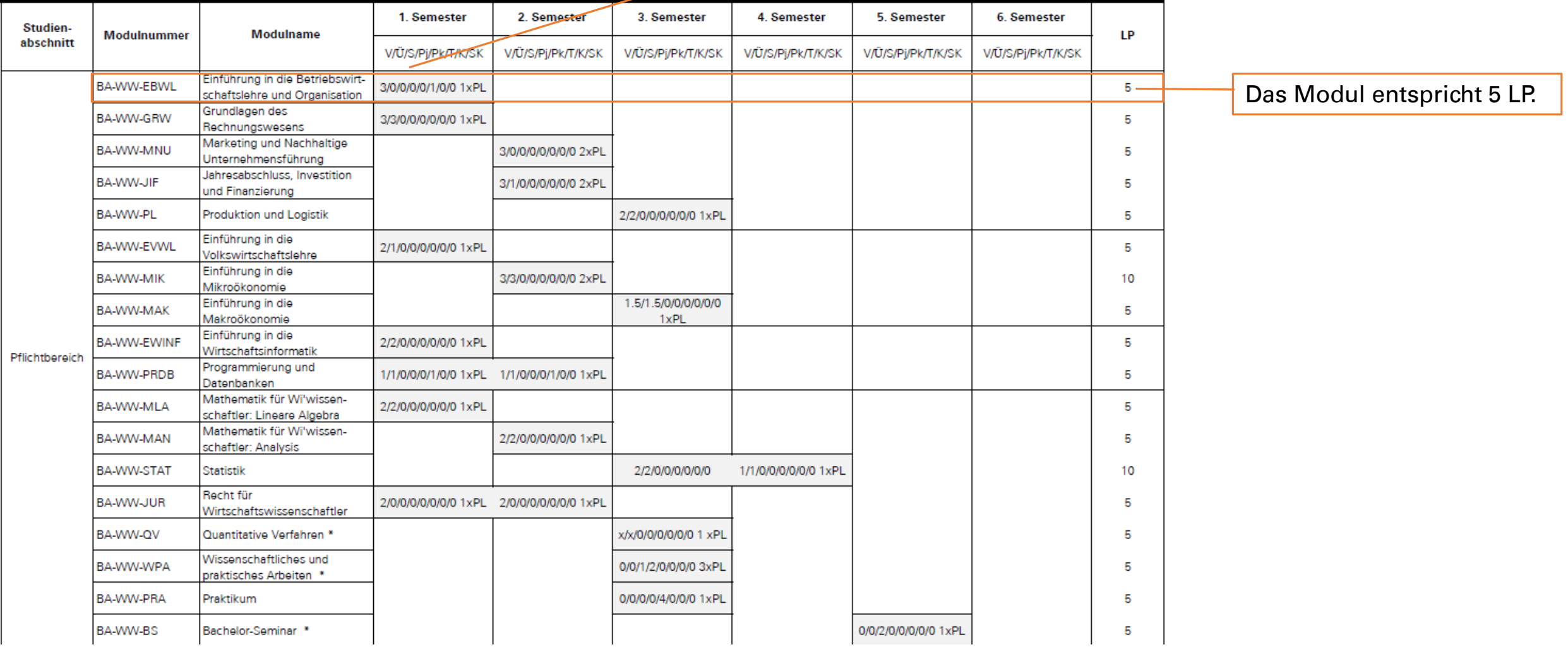

## Schritt 3: Modulhandbuch öffnen

Als nächstes öffnen Sie das [Modulhandbuch.](https://secure-redaktion.tu-dresden.de/die_tu_dresden/fakultaeten/fakultaet_wirtschaftswissenschaften/studium/studienangebot/Studienangebot/wiwi_ba/ordnungen/anlage_3_so_ba_wiwi_poneu.pdf) Hier können Sie nachlesen, aus welchen Lehrformen sich eine Modulleistung zusammensetzt(1), wer der Modulverantwortliche ist (2), ob es Zugangsbeschränkungen oder Voraussetzungen gibt (3), welche Prüfungsleistungen zu erbringen sind (4) und inwiefern das Modul eine Vorleistung für andere Module ist (5). Außerdem erkennen Sie, in welchem Semester das Modul angeboten wird (6).

### **Modulhandbuch**

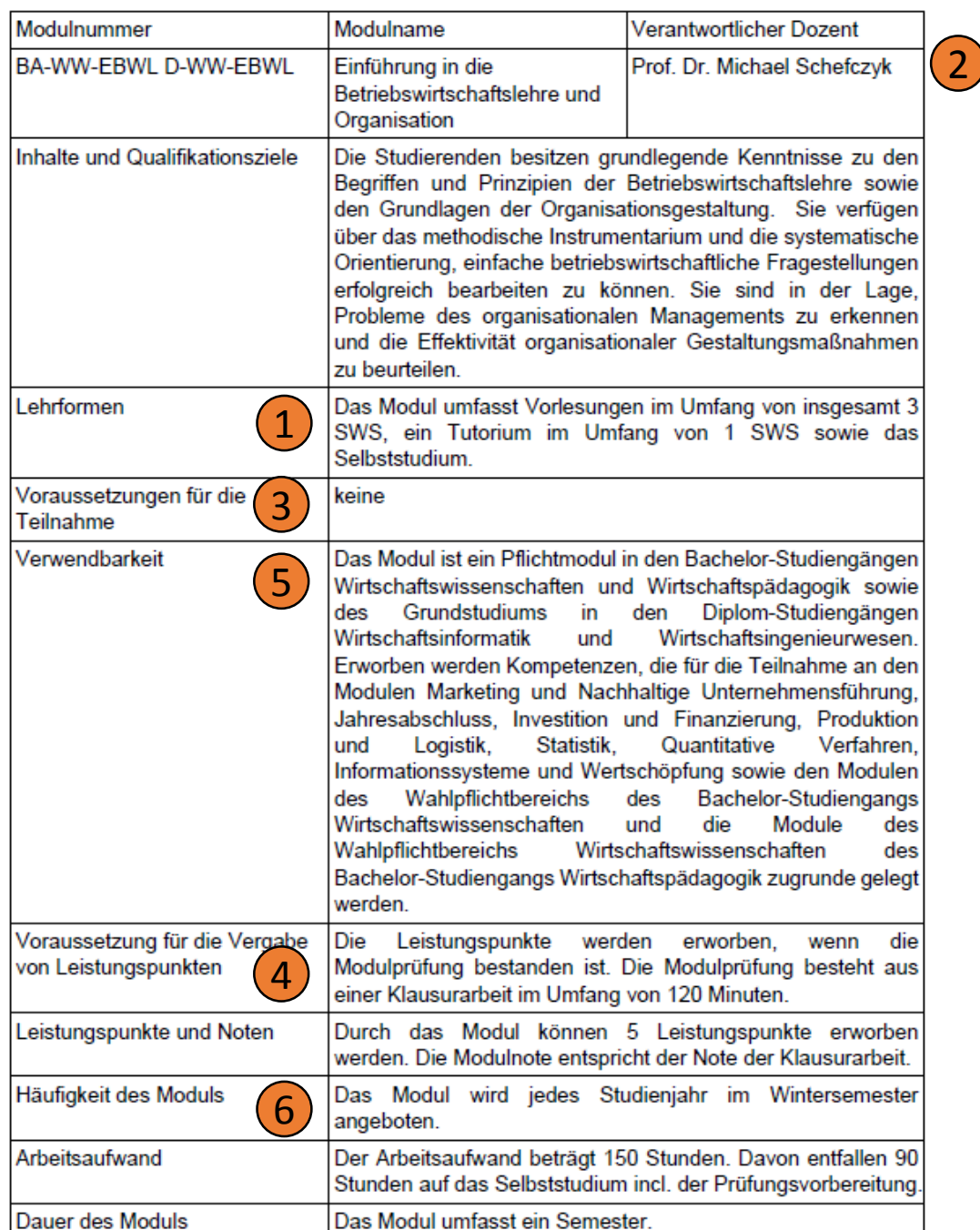

# Zusatz: Katalogmodule auswählen

Die Pflichtmodule "Quantitative Verfahren" und "Wissenschaftliches und Praktisches Arbeiten" sind Katalogmodule. Hier wählen Sie aus einem Katalog von Veranstaltungen der Fakultät Wirtschaftswissenschaften die für Sie passenden Angebote aus. Zum Katalog für "Quantitative Verfahren" gelangen Sie [hier.](https://secure-redaktion.tu-dresden.de/die_tu_dresden/fakultaeten/fakultaet_wirtschaftswissenschaften/studium/lehrveranstaltungen/stundenplaene/katalogmeldungen bachelor sose 15 neue po.pdf)

Das Modul "Wissenschaftliches und Praktisches Arbeiten" besteht aus einem Seminar und zwei Projekten. Informationen zu den Projektangeboten finden Sie zu Beginn jedes Semesters im [OPAL.](https://bildungsportal.sachsen.de/opal/auth/repo/go?rid=696090629) Für das Seminar werden Sie ebenfalls vor Semesterstart vom Dekanat der Fakultät Wirtschaftswissenschaften einem Lehrstuhl zugewiesen. Um zu erfahren, wie das Seminar ausgestaltet ist und wann es stattfindet, wenden Sie sich an den Lehrstuhl, dem Sie zugeteilt werden.

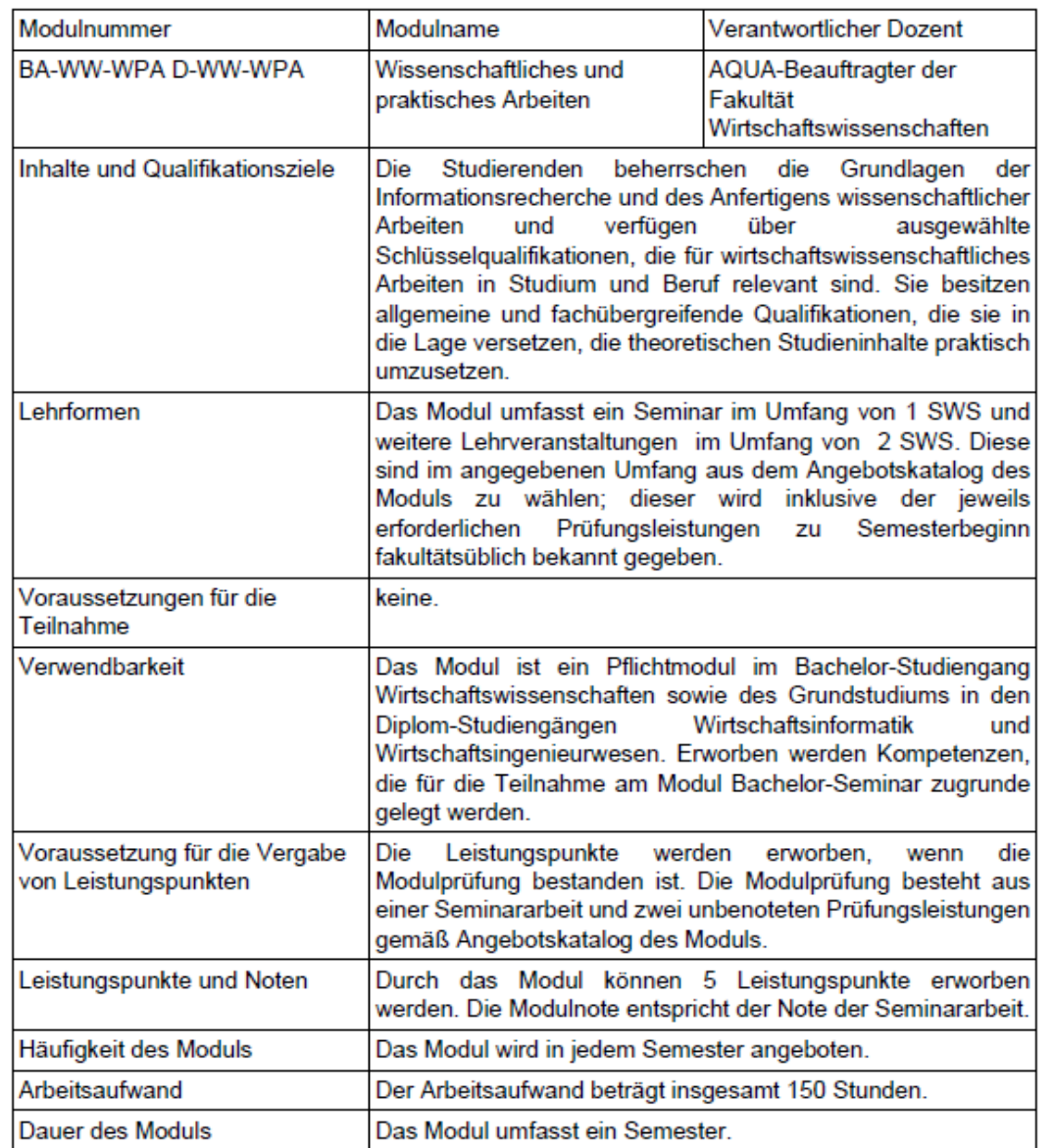

### Schritt 4: Stundenplan öffnen

Nun können Sie den [Stundenplan](https://secure-redaktion.tu-dresden.de/die_tu_dresden/fakultaeten/fakultaet_wirtschaftswissenschaften/studium/lehrveranstaltungen/stundenplaene/stundenplan bachelor wiwi sose 15 neue po.pdf) öffnen und nach der Modulnummer suchen. Hier können Sie sich die Zeiten und Räume für Ihre Lehrveranstaltungen raussuchen. Sie erfahren auch, welches Lehrpersonal für die Veranstaltung verantwortlich ist. Es ist immer ratsam, zu Semesterbeginn auch die jeweilige Lehrstuhlseite oder den Opalkurs zu besuchen, um sich über einzelne Veranstaltungen zu informieren.

#### Stundenplan Bachelor Wirtschaftswissenschaften - WS 2014/2015 (PO Oktober 2014)

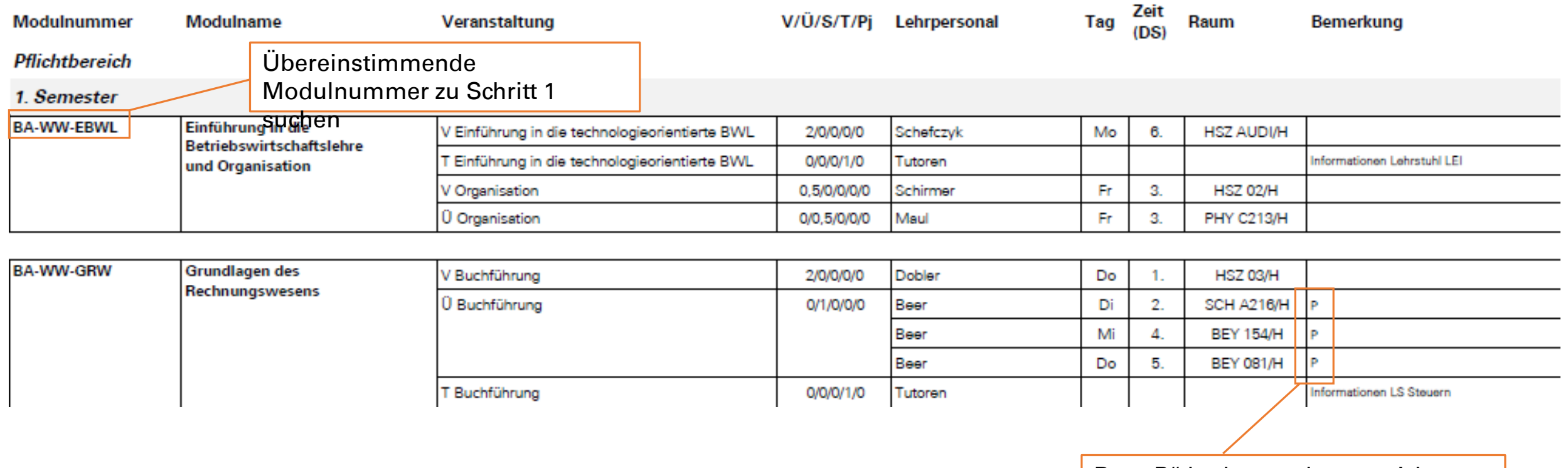

Das "P" bedeutet, dass es sich um eine Parallelveranstaltung handelt. Das heißt, es reicht, wenn Sie sich einen der vorgeschlagenen Termine aussuchen.